# 线上面试常见问题

## 1、面试前,我需要准备什么?

答:面试前,需要准备好面试当天的设备,包括一台台式机或笔记 本电脑,安装好最新版本的谷歌浏览器,电脑需要配有可以正常使用的 扬声器、麦克风和摄像头。详细要求参见《面试操作手册》1.1 节。同 时,还需要做好设备调试工作,调试步骤具体参见《面试操作手册》1.2 节。如果面试时需要实人认证,那还需要准备好相应的证件(仅针对港 澳台通行证、境外护照等)。

#### 2、能使用平板电脑或手机参加面试吗?

答:不能,本次面试只能使用台式机或笔记本电脑,并需要安装最 新版谷歌浏览器。谷歌浏览器下载地址:https://www.google.cn/chrome, 具体要求参见《面试操作手册》1.1 节。

### 3、我能不能在面试前进行设备调试?

答:可以,可以使用谷歌浏览器打开面试系统,在登录页面上点击 "调试设备"按钮进入设备调试界面,调试步骤具体参见《面试操作手 册》 1.2 节。

#### 4、调试环境与面试当天环境不一致可以吗?

答:不可以,必须确保调试环境与正式面试时的环境一致。

#### 5、如何对摄像头进行调试?

答:具体调试步骤参见《面试操作手册》1.2.1 节。

### 6、打开了摄像头,但一直无法看到画面,如何解决?

答:首先,请确保摄像头已连接,不建议使用外接的 USB 摄像头。

#### 第 1 页 共 5 页

在确保摄像头已连接后,若依然无法显示画面,可以使用 QQ 或视 频会议软件中的视频功能进行测试,如果同样无法显示画面,则可能是 摄像头坏了,或者摄像头未能正常安装,建议更换摄像头或者重新安装 摄像头。

7、打开网站时,拒绝使用摄像头和麦克风了,如何重新打开?

答:具体步骤参见《面试操作手册》1.2.2.1 节。

8、允许使用摄像头和麦克风了,在 Windows 10 或 Windows 8/8.1 中依然显示被屏蔽,如何解决?

答:具体步骤参见《面试操作手册》1.2.2.2 节。

9、无法听到声音,如何解决?

答:首先需要确定已正确安装扬声器,如果未安装扬声器或声卡, 请先安装或更换设备。

其次需要确定没有静音或者音量已开到最大,如果静音或音量较小, 请解除静音或调节音量到最大。

如果依然无法听到声音,可以使用浏览器打开视频网站(如优酷、 腾讯视频、爱奇艺等)观看视频,如果同样无法听到声音,则可能是扬 声器坏了, 建议更换扬声器。

### 10、如何对麦克风和扬声器进行调试?

答:具体调试步骤参见《面试操作手册》1.2.2 节。

11、我的网络正常,能够打开网页,但网络检测结果是异常该如何 解决?

#### 第 2 页 共 5 页

答:能够使用浏览器打开网页,只能证明当前网络环境没有限制打 开网页(80/443 端口),但视频面试时需要使用其它端口。具体解决步 骤参见《面试操作手册》1.2.3.2 节。

#### 12、视频面试对于网络有什么要求吗?

答:具体要求参见《面试操作手册》1.2.3.1 节。

#### 13、我的网络带宽不满足,能参加面试吗?

答:如果网络带宽无法满足,可能会影响面试,需要更换网络环境 或使用 4G 热点来解决。

14、我的电脑屏幕分辨率已达到要求,但依然无法正常显示网站内 容,怎么办?

答:面试系统要求屏幕分辨率达到 1200×600 像素及其以上。如果 已达到要求,还无法正常显示时,请检查显示区的缩放是否设置超过 100%。如果屏幕为 2K 屏时,缩放不要超过 125%。设置缩放的步骤如下。 Windows <sup>7</sup> 操作系统

1)点击"开始"菜单 → 打开"控制面板"。

 $2)$ 点击"显示"或者点击"外观和个性化"  $\rightarrow$  "显示"。

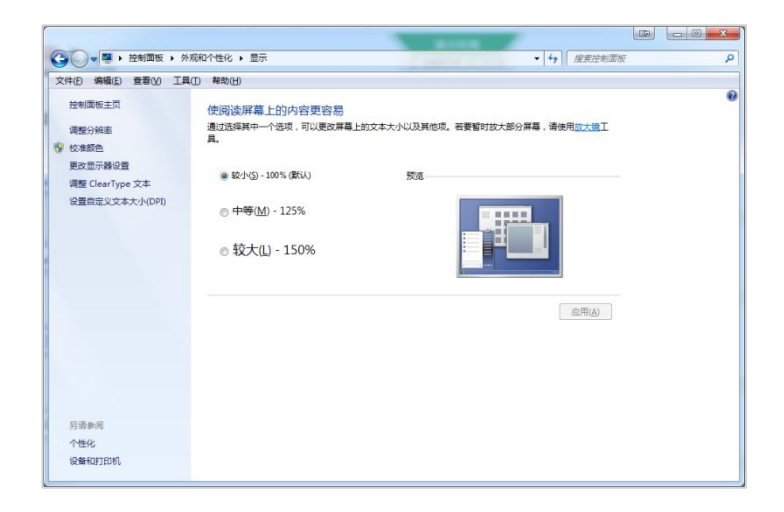

第 3 页 共 5 页

3)将"放大或缩小文本和其他项目"-"使阅读屏幕上的内容更容 易"设置为较小-100%(默认)。

Windows 10 或 Windows 8/8.1 操作系统

4)点击"开始"菜单 → 打开"设置"。

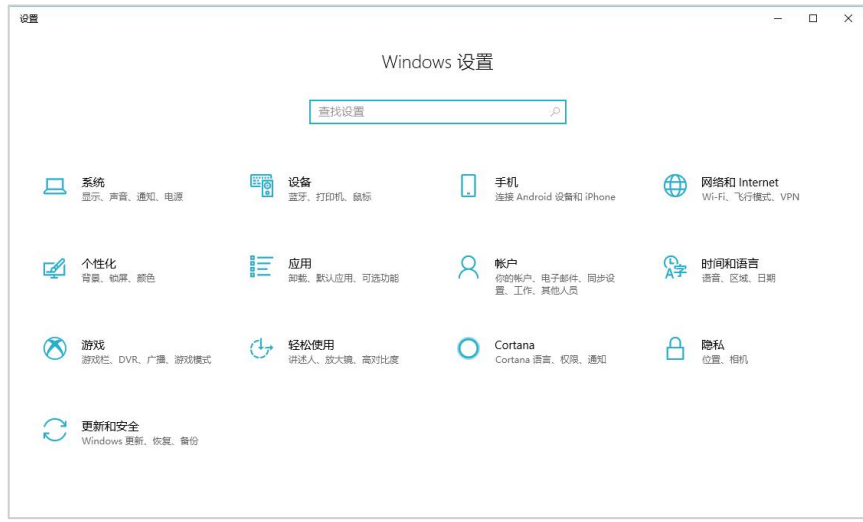

5)点击"系统" → 点击左侧菜单"显示"。

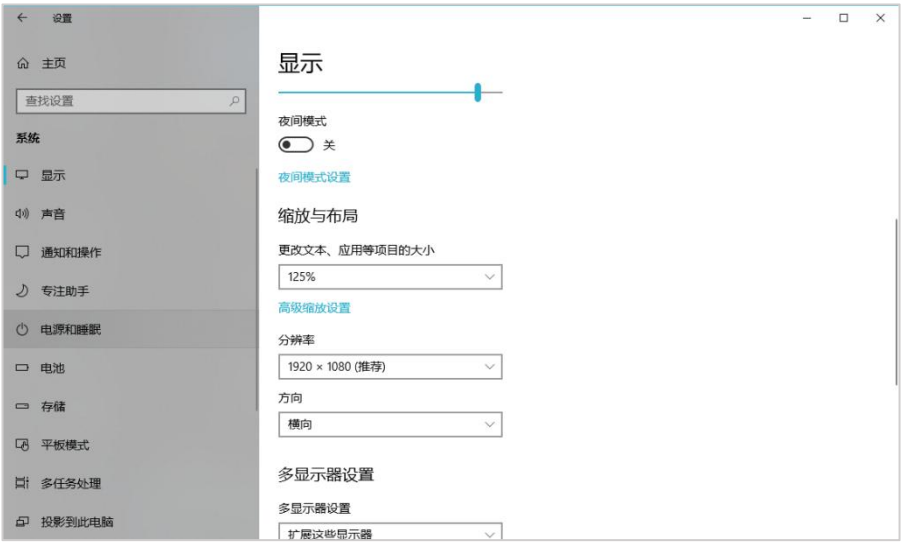

6)将"缩放与布局"-"更改文本、应用等项目的大小"设置为 100%。

## 15、登录时提示"请输入您本人报名时的证件号码",怎么办?

答:请根据主办方通知上的要求选择对应的证件类型。通常,中国 大陆考生需要使用自己的居民身份证作为登录依据,港澳地区考生需要 使用港澳居民来往内地通行证,台湾地区考生需要使用台湾居民来往大 陆通行证。如果主办方要求使用手机号码或其它诸如准考证号、驾照、 学生证、军官证等登录的,则需要在证件类型中选择"其他"。

#### 16、我的个人信息不正确,会影响面试吗?

答:如果确定输入的证件类型和证件号码正确,但显示的姓名、性 别等信息不正确时,请联系主办方。

### 17、我无法进入面试,怎么办?

答:请在面试开放时间进入面试,如果时间未到是无法进入面试的, 请耐心等待。

#### 18、多次人脸核验,都核验不通过?

答:多次人脸核验不通过,请联系主办方。

注:本文仅为通用示例,文中涉及的设备要求、图例、截图、面试 场次、时间例举等信息仅供参考,请以所参加面试实际要求或届时实际 系统显示为准。